DOCUMENT RESUME

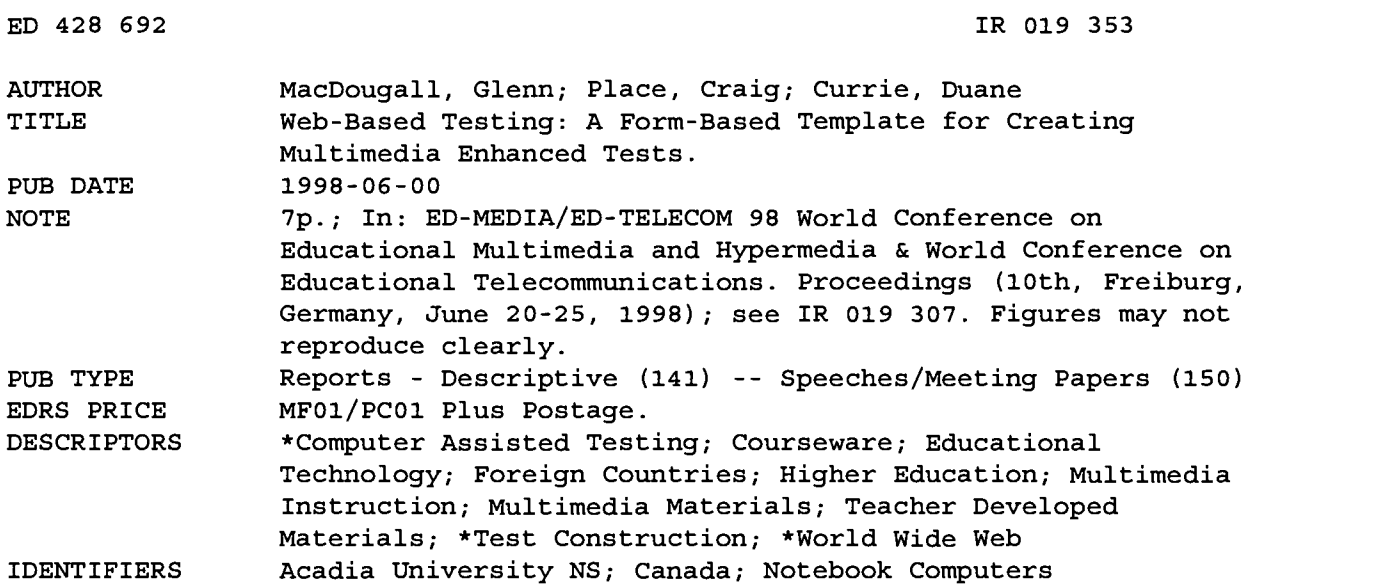

#### ABSTRACT

Acadia University (Nova Scotia) has completed year two of the Acadia Advantage initiative, which involved 1,500 students and 170 faculty using IBM notebook computers in the curriculum. By year 2000, all 4,000 students at Acadia University will have notebook computers and will be taking part in technology-enhanced courses. To assist faculty, the university developed a modular Automated Courseware Management Environment (ACME) which allows an instructor to easily create online courseware. The Online Testing Module (OTM) is one of the most successful modules, allowing faculty to prepare World Wide Web-based tests that include multiple choice, short answer, and essay questions, incorporating formatted text, images, video, and audio. The module is template-based, and users create tests that can be randomized, graded, and results posted both to the students and instructor. The package has proved so successful that more than 1,000 online tests are taken and marked daily. Students using the testing package for tutorial assessment have responded very favorably to the ease of access and the ability to monitor their own progress. This paper describes access control and security, test taking, creating and editing a test, question types, formatting a test, test management and statistics, and programming. Five figures present sample screens. (Author/DLS)

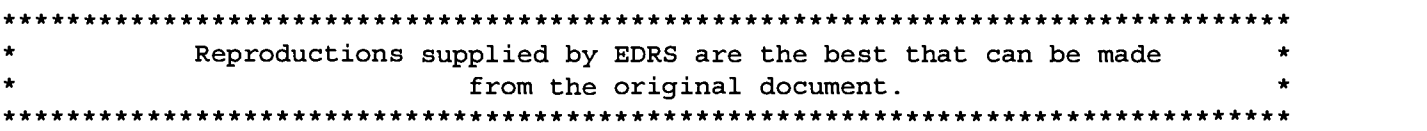

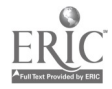

# Web-Based Testing: A Form-Based Template for Creating Multimedia Enhanced Tests

Glenn MacDougall, Acadia Institute for Teaching and Technology, Acadia University, Wolfyille, Nova Scotia, Canada, BOP 1X0 e-mail: glenn.macdougall@acadiau.ca

Craig Place, Acadia Institute for Teaching and Technology, Acadia University, Wolfville, Nova Scotia. Canada, B0P 1X0 e-mail: place@acadiau.ca

Duane Currie, Acadia Institute for Teaching and Technology, Acadia University, Wolfville, Nova Scotia, Canada, BOP 1X0 dcurrie@webster.acadiau.ca

Abstract: Acadia University has completed year two of the Acadia Advantage initiative which involved 1500 students and 170 Acadia faculty using IBM notebook computers in the curriculum. By year 2000 all 4000 students at Acadia University will have notebook computers and will be taking part in technology-enhanced courses. To assist faculty, Acadia University developed a modular Automated Courseware Management Environment (ACME) which allows an instructor to easily create online courseware. The Online Testing Module (OTM) is one of the most successful modules, allowing faculty to prepare web-based tests that indude multiple choice, short answer, and essay questions that incorporate formatted text, images, video, and audio. The module is template based and users create tests that can be randomized, graded, and results posted both to the students and instructor. Little or no computer experience is required to create a test. At Acadia University the package has proven so successful that we routinely have 1000 plus online tests taken and marked daily. Students using the testing package for tutorial assessment have responded very favorably to the ease of access, and the ability to monitor their own progress.

#### Introduction

There are many programs available for creating computer based testing, many of which allow users to create tests that can be placed on the web. The complexity of the tests is usually proportional to the complexity of the program used to create the test; simple multiple choice questions are easy to create using any number of programs. More complex tests using various forms of multimedia (images, sounds, and video), and short answer or essay questions, usually require expensive and difficult to master software packages. Adding the functionality of randomization, access control, and the ability to edit on-the-fly can add enough complexity to a package that it often requires the efforts of Instructional Designers to create the test or to work closely with the instructor requiring the test.

The AITT (Acadia Institute for Teaching and Technology) undertook the development of ACME (Automated Courseware Management Environment) in the summer of 1996. At the onset of development, instructors at Acadia University were clear about the requirements of a web-based testing and tutorial component. Allowing students to access databanks of tests for self-evaluation, and allowing instructors to view the results of these self-evaluation tests was critical. The Online Testing Module (OTM) in ACME solved this problem for the instructors by allowing them to easily create online tests that satisfied their immediate requirements. Every component of the functionality of ACME is available through any Internet connection, allowing instructors to prepare their courses from anywhere in the world.

"PERMISSION TO REPRODUCE THIS MATERIAL HAS BEEN GRANTED BY

G.H. Marks

. .

 $3555<sup>1</sup>$ 

U.S. DEPARTMENT OF EDUCATION<br>Office of Educational Research and Improveme Office of Educational Research and Improvement<br>EDUCATIONAL RESOURCES INFORMATION

- CENTER (ERIC) □ This document has been reproduced as received from the person or organization originating it.
- O Minor changes have been made to improve reproduction quality.

Points of view or opinions stated in this document do not necessarily represent official OERI position or policy.

#### Online Testing Module

OTM was designed as an enhancement to regular classroom courses, and not as a complete computer based training solution. At the onset of development the hardware and software of all users of the system was known, however a web browser is the only base requirement by both the instructor and student depending upon the type of multimedia used in the tests. Ongoing development is occurring due to constant feedback from the instructors using the system.

In the past, an instructor's first indication that a student was struggling in their course may have occurred only after the first midterm. Weekly tutorials and tests in OTM are providing instructors with the information they require to determine how well students are grasping the course information, and to allow early intervention when required.

In order to make use of web-based tests and tutorials instructors were insistent that OTM must allow them to create tests that went far beyond simple multiple choice questions, allowed the use of multimedia, were easy to create, and could provide instant feedback to the students. The online testing module, has been working for 4 semesters, and currently has hundreds of tests in the system. On October 15th, 1997, the Online Testing Module of ACME delivered, and marked 1309 individual tests in a 24 hour period.

#### Access Control and Security

Access to the ACME system is restricted to instructors and registered students by the use of usernames and passwords. Each individual with access to ACME has a profile on the system that indicates the courses they can edit as an instructor, or those that they can participate in if they are a student or guest. The administrator creates instructor profiles that link the individual with their course, and provide editing rights to that course. Student profiles are generated automatically from the university registrars' database. Guest profiles can also be created to allow individuals outside of the university to participate in a course. The instructor can also restrict access to individual test folders within a course.

#### Taking a Test

A student wishing to take a test simply authenticates into the ACME system, selects a course from their profile and goes into the OTM module by clicking the "TEST" button at the bottom of the course page (see figure 1).

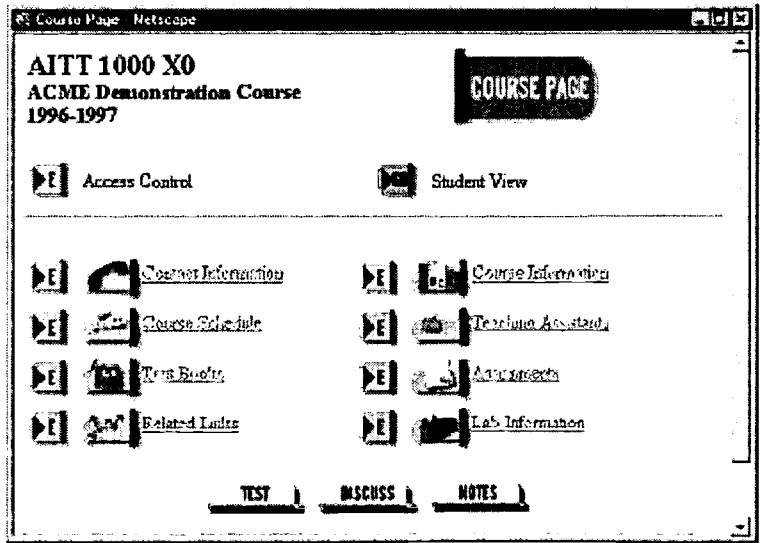

Figure 1: A typical course page in ACME.

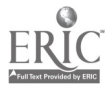

From a student's perspective the OTM module has only one choice; select and take a test. The test presented to the student can be a combination of Short Answer, Multiple Choice and Long Answer questions (figure 2). After completing and submitting a test, students may be provided with instant feedback (if the instructor has enabled that option), with their grade and the answers to each question. The program grades multiple choice, true or false, and short answer questions. Long answer or essay questions are stored in a special marking folder to be graded later by the instructor.

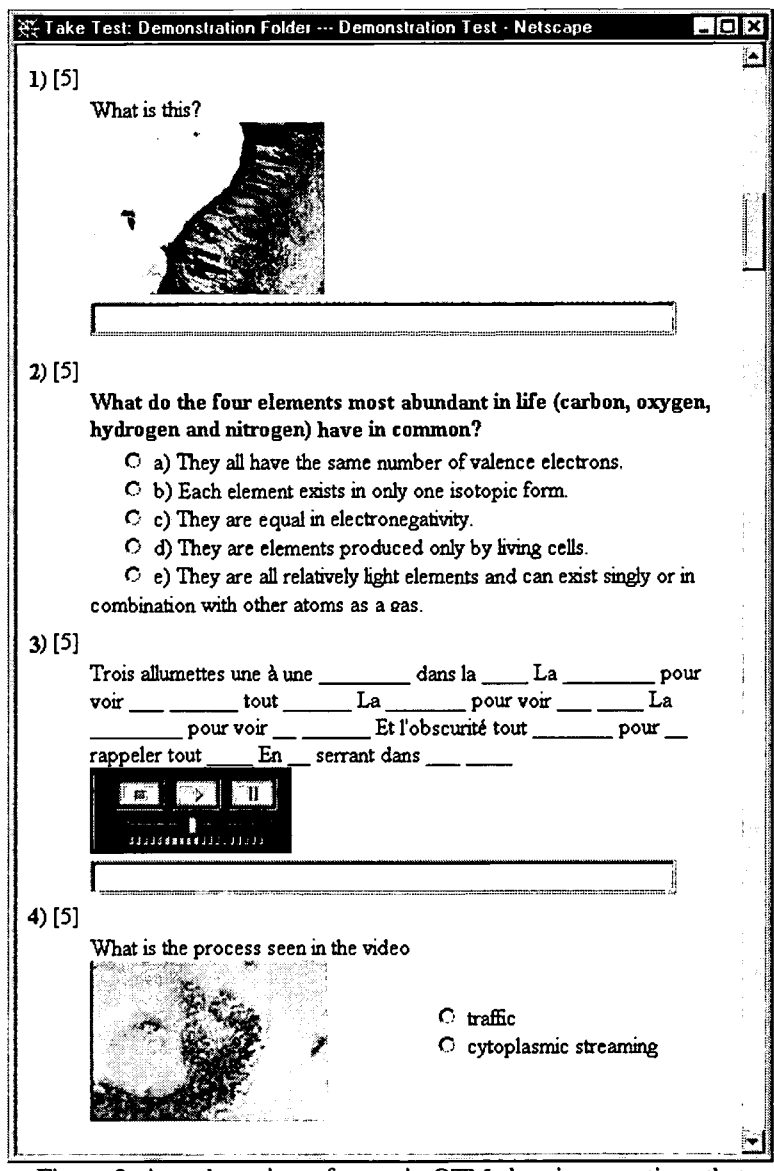

Figure 2: A student view of a test in  $OTM$  showing questions that include images, formatted text, audio and video.

## Creating and Editing a Test

Instructors must first create a folder, then put a test in that folder. Any number of folders and tests can be created. After creating a test, content must be added. The user-interface for creating and editing tests is shown in figure 3.

After creating a test, the basic test information can be changed. The name of the test, a time limit for the test, whether the answers are provided to the students when they complete the test, and whether the test can be

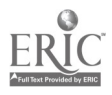

retaken are all in the control of the instructor. As a student could take a test from any location, passwords can be assigned to those tests that the instructor wants to give in-class. The student must then be in class to hear the password.

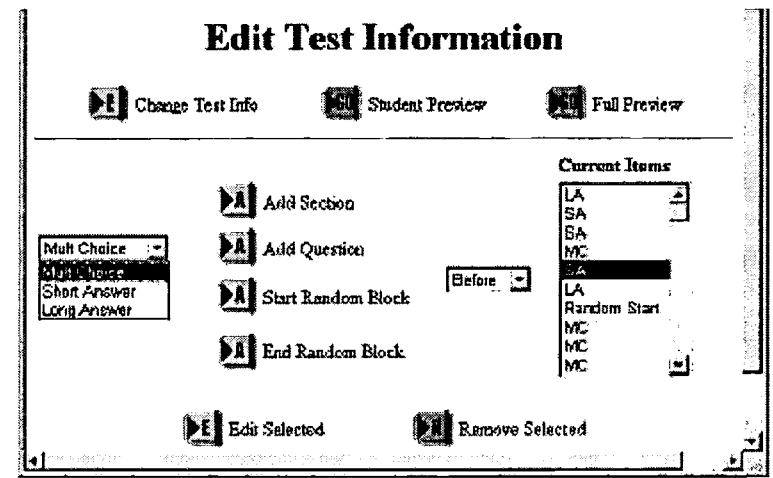

Figure 3: user-interface for creating and editing tests.

A current items window (figure 3) shows the number and type of questions in a test. Each type of question is shown by an abbreviation; MC, SA and LA representing Multiple Choice, Short Answer and Long Answer respectively. This window is empty if no questions have been added to the test. Individual questions can be edited or removed after selecting them in the Current Item window.

The number and type of questions added to the test determines the layout of a test. Section or title headings can be added anywhere throughout the test, and questions can be put inside random blocks. A random block allows a small number of questions to be randomly selected from a larger test bank when a test is chosen. Any number of random blocks can be added to a test, allowing for maximum test customization.

A full preview of all the questions in a test is available to the instructor, with the option to edit a question directly from that full preview. A student preview is provided also which differs from the full preview in that there is no option to edit each question. Also if the questions are randomized, the randomization will appear in the student preview.

## Short answer, Multiple Choice and Long Answer Questions

Instructors create questions by completing a template (figure 4) for each question type, and can add a question anywhere within a pre-existing test.

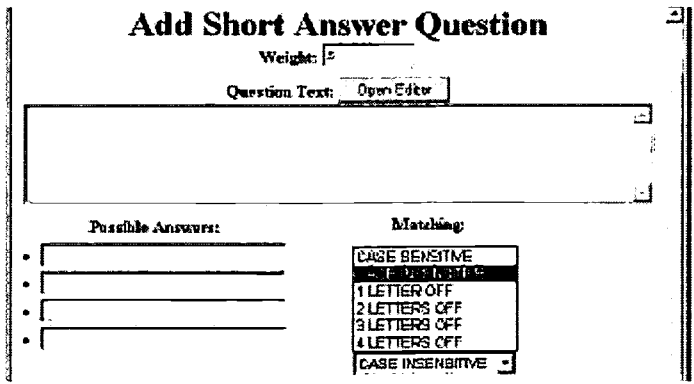

Figure 4: Short Answer question template.

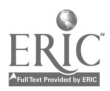

The value of the question can be selected and the text of the question typed into the "Question Text" window. Short answer questions allow up to four possible answers. There is also an option to allow the answers to be case sensitive or case insensitive, or to have a variation in spelling. The selections of the possible answers and the case sensitivity determine how the ACME system will grade the question. Multiple choice and long answer questions are created in a similar manner, with the option of providing one or more correct answers in the multiple choice, and a comment to the student depending upon the answer they choose.

#### Formatting a Test

To add formatted text, images or other forms of multimedia such as sound and video to a test, an instructor clicks on an "Open Editor" button to open the Acme Script editor. This semi-WYSIWYG editor was created to aid instructors in the formatting of their tests. The editor was written in Java Script to be executed by the client. All forms of media, other than plain or formatted text, are located on a different web server to the one on which OTM resides. Links are made to these other media formats using the editor. Any media or file-type that can be supported by a browser plug-in will appear in-line in the test, other files will launch a helper application.

#### Test Management and Statistics

Instructors can view test statistics that are generated each time a student takes a test. The statistics include the number of times each student has taken a test, which students in a class have not taken a test (useful for large classes), and also statistics on each question. For multiple choice questions the statistics include the number of times the question was taken and how many times a student selected each answer. Short answer questions also include the number of times the question was answered, and the top five answers provided by students. This allows the instructor to quickly determine problem areas that the students may be having, or highlight poorly worded questions.

Tests are managed using the test management window (figure 5). The order of the tests and test folders can be changed by selecting the "ORDER" button, selecting a test by clicking on the radio button beside the test name, and then choosing to move the test up, down, to the top or bottom. Tests created in one course can easily be copied or exported to another course, at which time test information can be edited, and questions added or deleted.

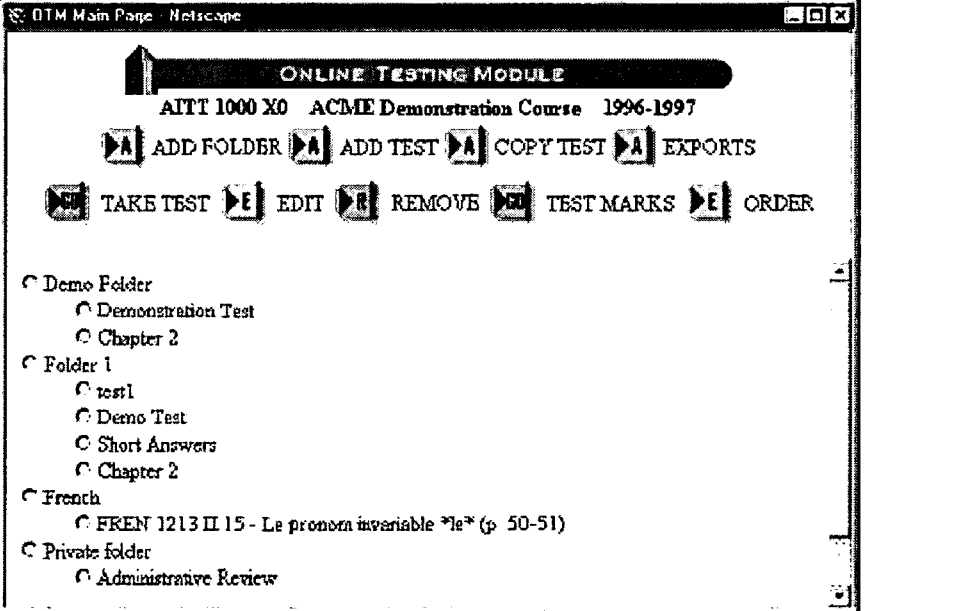

Figure 5: OTM test management window.

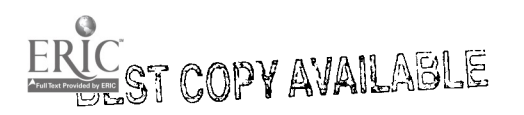

#### Programming

Combining all of the features of OTM with a transaction-based World Wide Web (WWW) interface and an operating system-independent storage and execution mechanism has proven to be a less than trivial task.

The languages used for development of OTM, were PERL 5, HTML 3.2, and Java Script 1.1. As PERL is implemented on the vast majority of operating systems, it makes a very suitable enviromnent for implementing the required programs and libraries on the server side of the OTM system. Currently, ACME and OTM are running on Solaris 2.5.1, Solaris 2.6, SCO Open Server 5, and Linux 2.x. We are also now working on a Windows NT, and a Windows 95 port.

Java Script was chosen as the language for writing additional client-side functionality because it is the native language for programming Netscape Navigator. Netscape is currently the most popular WWW browser in use, and is available for the majority of operating systems, thus increasing the platform independence of the client. To provide even further client independence, we are making an effort to ensure all our client code is compatible with the ECMAScript specification.

To further increase portability, all files are stored as plain text. Initially attempts to use database formats such as dbm/gdbm or SQL databases were made, but each format was problematic. The dbm databases are not entirely independent of the operating system. When an operating system upgrade is performed, or when ACME data is moved from one operating system to another, dbm style databases tend to break, due to different versions of dbm libraries used. SQL databases were rejected because many organizations wishing to use ACME may not have somebody trained in the administration and use of such databases. However, all file access in OTM is done using a small file access library to allow it to use a database with minimal effort, and will eventually be an option in the configuration of ACME.

The tests themselves are stored using a rather simple mechanism. Each course has its own directory in OTM. Inside each course are directories representing each test folder created by the instructor. Inside each folder are files containing the information for each test and the results of students writing each test.

The automatic test generation and the automated marking are the most complex functions of OTM. The advanced testing features permitted by OTM, such as randomization, fuzzy matching, passwords, and time limits, add to this complexity. To handle these problems efficiently, lookup tables and small separate files rather than one large file have been used to reduce search times, and the processing times of critical sections.

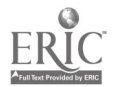

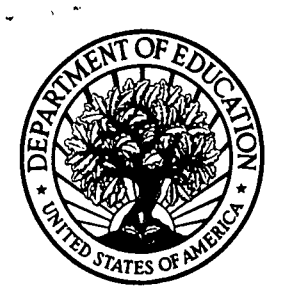

U.S. Department of Education Office of Educational Research and Improvement (OERI) National Library of Education (NLE) Educational Resources Information Center (ERIC)

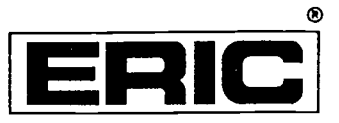

# **NOTICE**

# REPRODUCTION BASIS

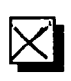

This document is covered by a signed "Reproduction Release (Blanket) form (on file within the ERIC system), encompassing all or classes of documents from its source organization and, therefore, does not require a "Specific Document" Release form.

This document is Federally-funded, or carries its own permission to reproduce, or is otherwise in the public domain and, therefore, may be reproduced by ERIC without a signed Reproduction Release form (either "Specific Document" or "Blanket").

EFF-089 (9/97)